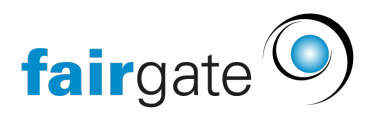

[Wissensdatenbank](https://support.fairgate.ch/de/kb) > [Kontaktverwaltung](https://support.fairgate.ch/de/kb/kontaktverwaltung-2) > [Aktive Kontakte](https://support.fairgate.ch/de/kb/aktive-kontakte) > [Zugehörigkeiten](https://support.fairgate.ch/de/kb/articles/zugeh-rigkeiten-zuweisungen-3) [\(Zuweisungen\)](https://support.fairgate.ch/de/kb/articles/zugeh-rigkeiten-zuweisungen-3)

Zugehörigkeiten (Zuweisungen)

Meike Pfefferkorn - 2021-09-03 - [Aktive Kontakte](https://support.fairgate.ch/de/kb/aktive-kontakte)

Was sind Zugehörigkeiten wo finde ich diese? Zugehörigkeiten sind wie Schubladen, in welchen Kontakte geordnet werden können.

Arten von Zugehörigkeiten Folgende Zugehörigkeiten gibt es:

- [Rollen](https://support.fairgate.ch/de/kb/articles/rollen)
- [Verbandsrollen](https://support.fairgate.ch/de/kb/articles/verbandsrollen)
- [Mannschaften](https://support.fairgate.ch/de/kb/articles/mannschaften-riegen)
- [Arbeitsgruppen](https://support.fairgate.ch/de/kb/articles/arbeitsgruppen)

Wie erstelle ich Zugehörigkeiten?

Zugehörigkeiten können auf verschiedene Arten erstellt werden:

- Kontakttabelle / Drag & Drop: Ziehen Sie die gewünschten Kontakte auf den entsprechenden Sidebar-Eintrag, um die Zugehörigkeit zu erstellen.
- Kontakttabelle / Aktion «Zuweisen zu…»: Markieren Sie die gewünschten Kontakte, führen die Aktion durch und wählen im Dialog die entsprechende Zugehörigkeit.
- Kontaktdetails / Reiter «Zugehörigkeiten»: Mittels Klick auf «Zuweisen» die entsprechende Zughörigkeit auswählen (je Art gelistet).